# EXPORT

## Hack the Box writeup 2/19/2021

## Contents

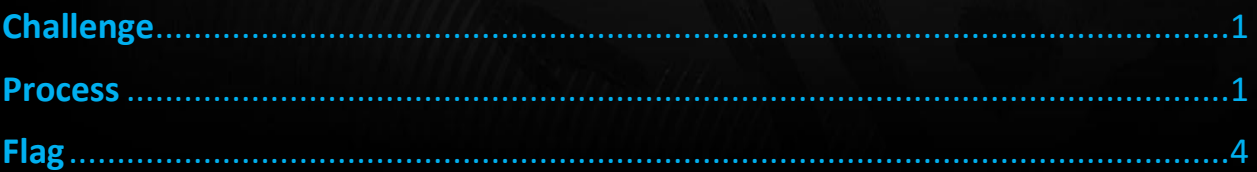

## <span id="page-1-0"></span>Challenge

#### Forensics

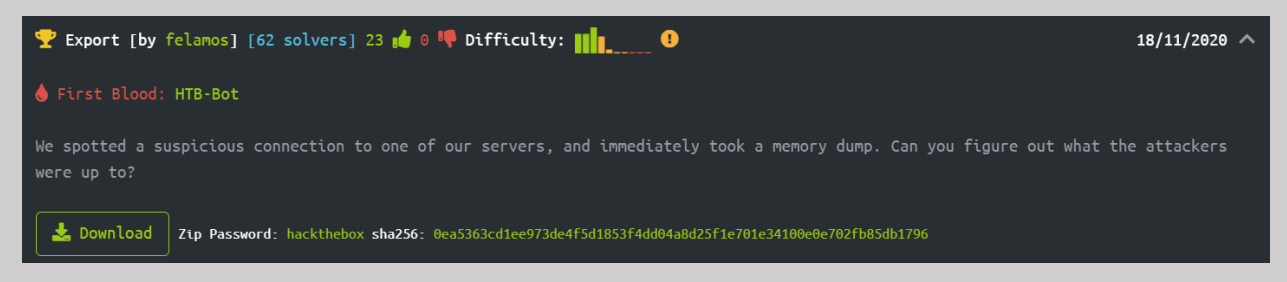

## <span id="page-1-1"></span>Process

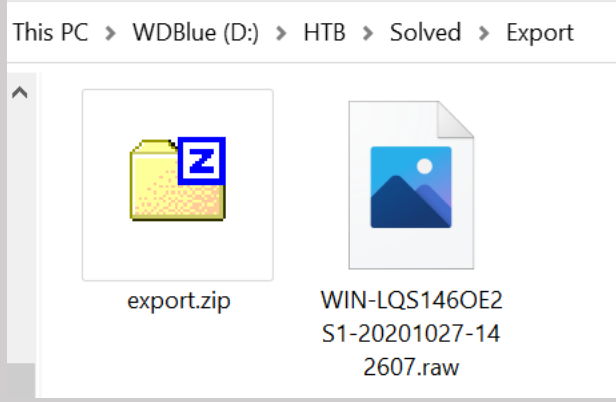

#### To view the memory dump, I used a tool called Volatility

<https://cqureacademy.com/blog/hacks/memory-dump-analysis> <https://github.com/volatilityfoundation/volatility/blob/master/vol.py> <https://www.volatilityfoundation.org/26>

The first thing I did was find the information for the image using imageinfo

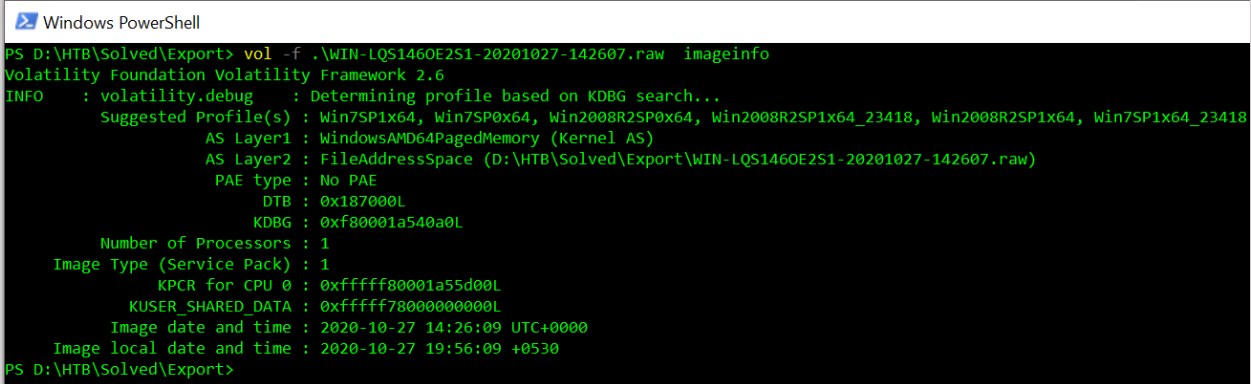

What I need from this is the profile.

Quick note, the PS version does not seem to like -p as an option and I needed to use –profile= instead.

Using this profile, I then used the pslist plugin to dump the list of processes

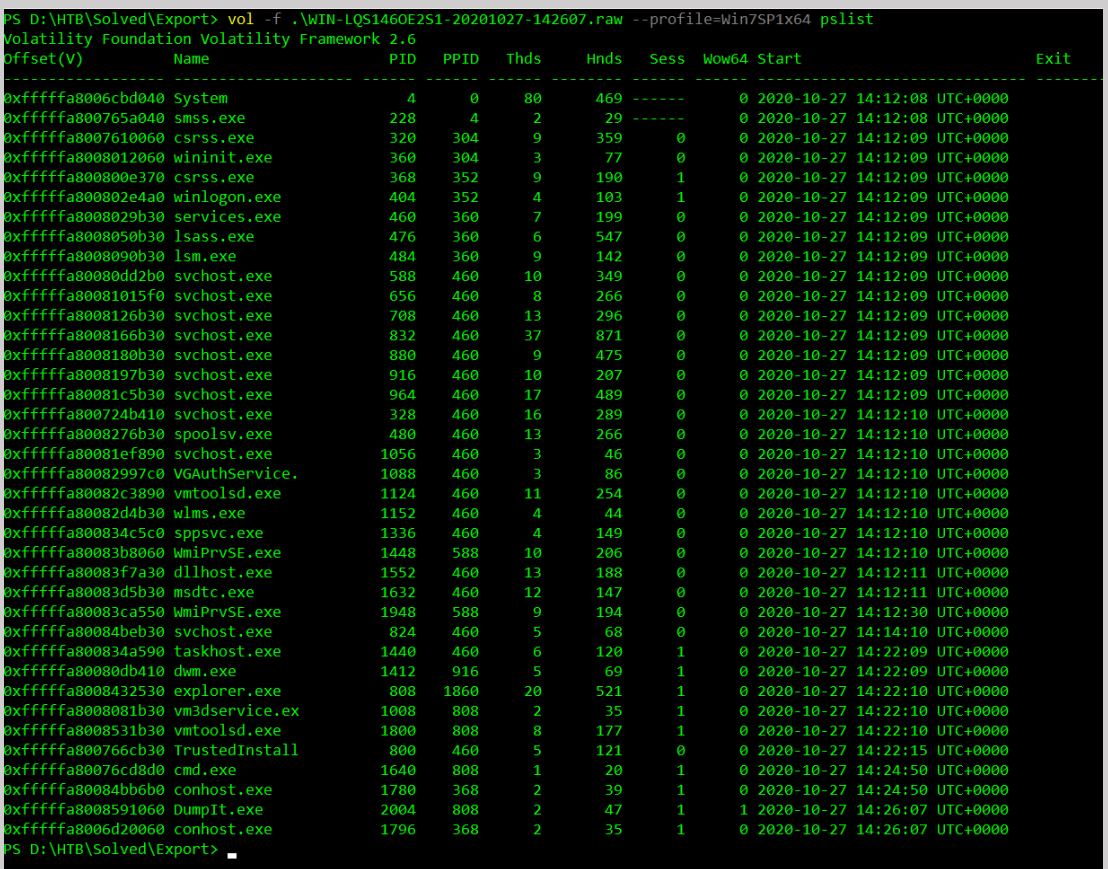

There are a couple things that could be useful here, but in this case I will focus on the cmd.exe process.

Using the cmdscan plugin, I was able to find a script saving to the startup folder that downloads a ps1 file from the internet… Definitely abnormal.

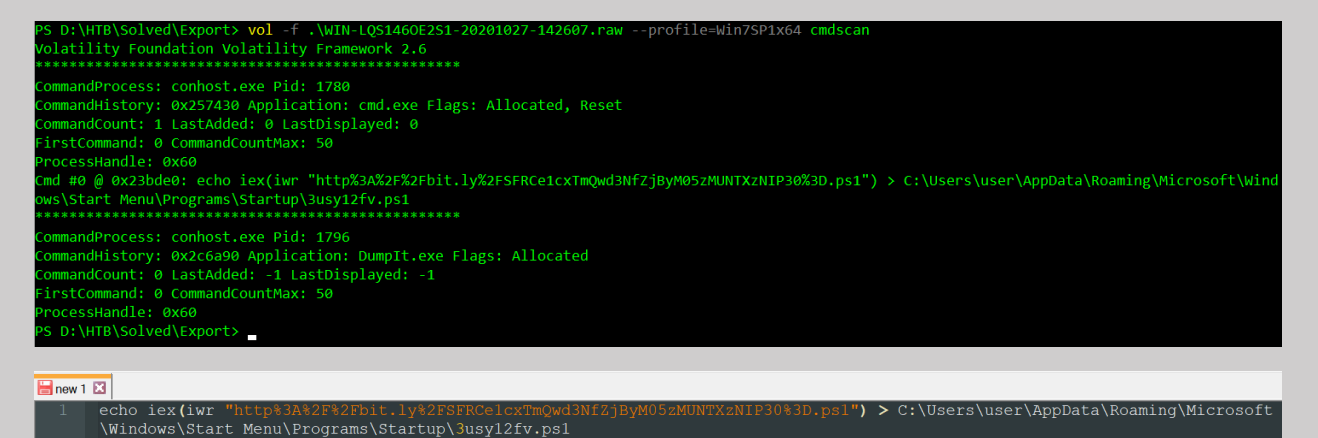

Of interest now is the URL.

#### I decoded the URL so I can deal with it a little better

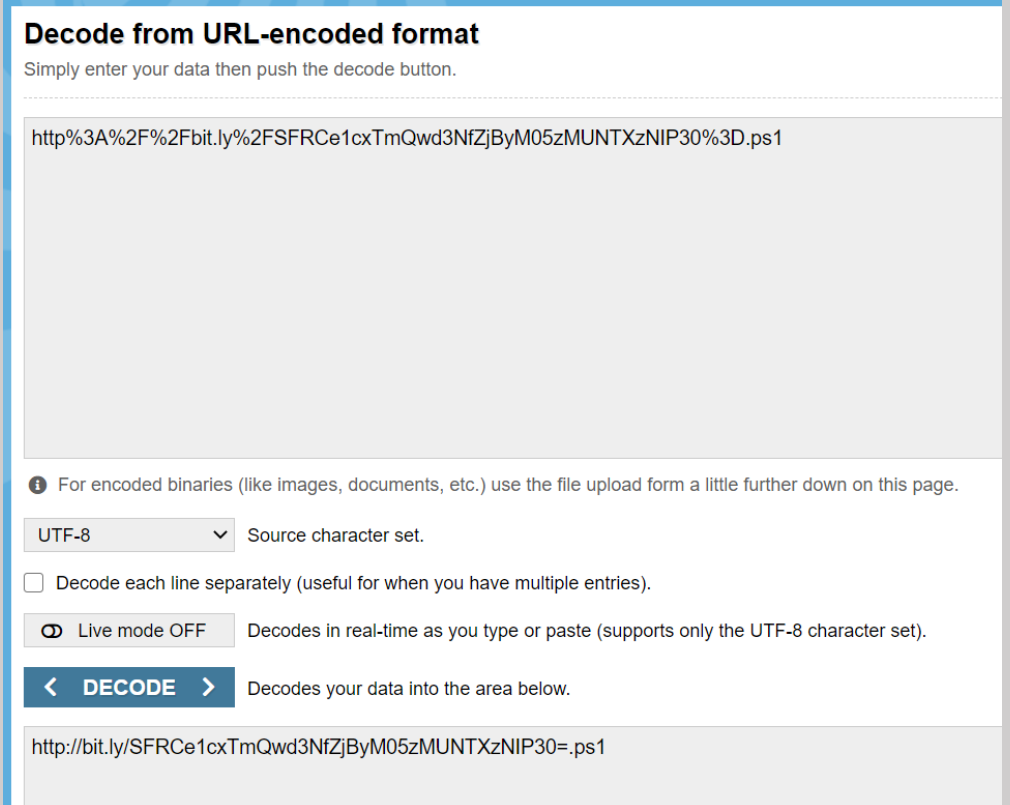

#### Seeing the = at the end of the string makes me assume base64 encoding, so I tried decoding it

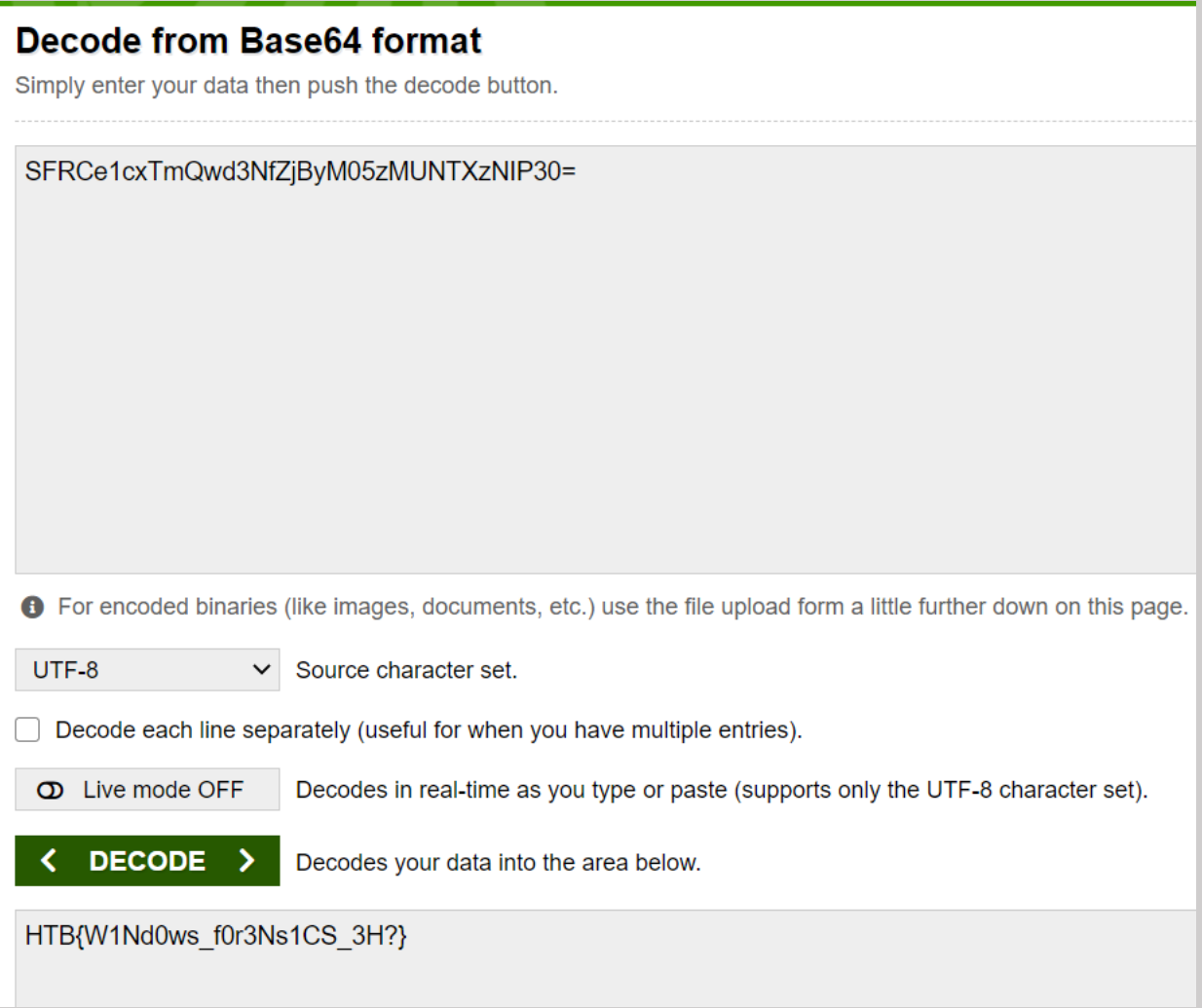

And there's our flag!

## <span id="page-4-0"></span>Flag

HTB{W1Nd0ws\_f0r3Ns1CS\_3H?}